## Hi Folks.

Here's my first try at how things will go. If you have any problems or suggestions, please let me know by email (mccammon@physics.wisc.edu).

## **Lectures:**

Will be held live on-line at the usual time. We will use BBCollaborate Ultra in Canvas. You should be able to reach this directly with the link https://canvas.wisc.edu/courses/186899/external\_tools/3041, or go to canvas.wisc.edu, log in through the Physics 623 course and scroll down to "BBCollaborate Ultra" in the left column.

Select session "Physcis623: Lecture 1:00 – 2:15 CDT Tuesdays and Thursdays" and click on "Join session". 

If you don't have internet access, the dial-in connection is  $+1-571-392-7650$  PIN: 180 913 2577

This session is always open. Please try out your connection well ahead of time so we can get any problems straightened out before Tuesday's class. Since I won't be able to see you in person, I'd like to have more questions and comments from you during the lecture. With the small class, I think you should be able to just unmute your microphone and interrupt with questions  $-$  it shouldn't be necessary to use the "raise hand" feature unless you find you can't get a word in. You will be able to point to things on the "board", and even draw on it yourselves. So please participate  $actively$  — I'll remember those who do!

I expect everyone to attend the live lecture. For those in really distant time zones, I will record the lectures and have them available in Canvas. I'll send directions for finding the recordings later.

## **Labs:**

For both of the options for the lab I described in the recent email, you will probably need access to the lab computers. Setting this up is somewhat involved, so please do this early (like right now) so we have time to fix problems. Again, you can email me with any questions.

step 1: You will need UW campus VPN. If you don't have it already, it's pretty easy to get. Go to https://it.wisc.edu/services/wiscypn/, download the appropriate version of the software (available for all platforms), and follow the rest of the instructions. You will want "Dynamic IP Addresses". You have to enter your netID password each time you log into this, but I think have the option of not requiring the multi-factor identification. Using this has other advantages when off-campus: you

can access restricted library and reference sites, and prevent eavesdropping when you're online at Starbucks (as well as being able to use gmail and Google if you should find yourself in China).

step 2: Install Microsoft Remote Desktop, in the appropriate flavor for your computer (Windows, Apple, Unix).

Windows: there is a built-in remote desktop facility, but you'll get better results with Microsoft Remote Desktop, which you can download from https://www.microsoft.com/en-us/p/microsoft-remotedesktop/9wzdncrfj3ps?activetab=pivot:overviewtab (takes a long time to come up) "Team Viewer" is an alternative that seems to work well.

MacOS: Microsoft Remote Desktop is a free download from the Apple App store: https://apps.apple.com/us/app/microsoft-remote-desktop-10/id1295203466?mt=12

Linux: Most distributions come with an "RDP" client. In Ubuntu it's called Remmina, and is configured in much the same way as the Mac  $&$  windows versions.

A good overview and instructions for configuring all of these can be found at https://www.groovypost.com/howto/remote-desktop-linux-macos-windows-10/ (see links referred to in second paragraph for windows, ios, chrome, and android).

For configuring any of these:

server address: fzx412nn.physics.wisc.edu, where nn can be 81-89, except for 88. username: student password: werkFromAfar (yes, that's an 'e') domain: not needed nickname: anything you like

You must first connect to the internet, then start VPN (with your netID password), open Microsoft Remote Desktop, select your server, and click "connect". (You'll get a warning complaining about a missing certificate. Just click 'continue'.) This should bring up the desktop of the computer in the lab, and you can use it as if you were there. 

It is possible for multiple people to log into one computer. If you see things happening on the screen that you didn't do, someone else is probably using it. To minimize confusion, I suggest you use the computer at your usual location in the lab. I was the only one using fzx41289.physics.wisc.edu most of the time, so that might be a good second choice in case of a collision. Here's a map showing which computer is where:

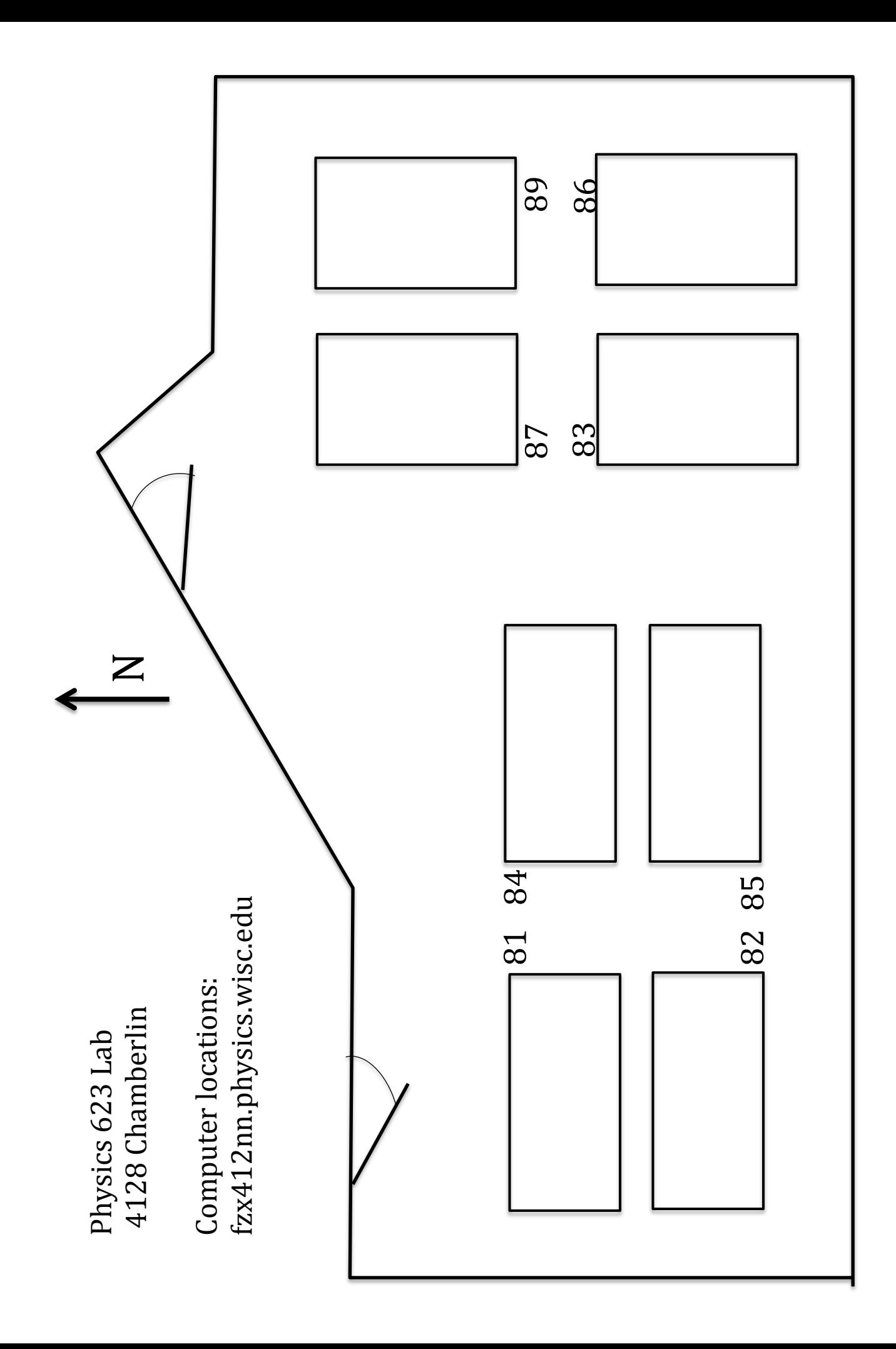

If you are working in the lab, you will now need a password to log onto the computer (thank you, Bill Gates). You'll probably need to select "change user" and then select "student". The password is the same as online: werkFromAfar. Again, if you see things happening on the screen that you didn't do, someone is logged in online, and you should use a different computer.

For the option b) labs (where you come in one at a time and do the physical lab), I will send out a link to a google doc where you can sign up for a time slot. If both usual lab partners agree, they can sign up for the same slot and come in together. I will be available either in person or on skype, so bring a device that you'll be able to show me the scope screen or a page in your lab notebook on skype if necessary. This scheme has not yet received final approval. I'll let you know when it does and also send out the directions for option a). Please understand that option a) is the default, and b) is on a voluntary basis only.

## **Homework and Prelabs:**

Homework and Prelab exercises are available on the course website (https://www.physics.wisc.edu/undergrads/courses/spring2020/623/) in the usual place.

Homework is due at  $1:00 \text{ pm}$  CDT on the assigned day (announced in lecture). Prelabs are due 3:00 pm CDT on Wednesdays, and I will send out solutions at 3:30. Late assignments get  $1/3$  credit up to three days after the due date, zero after that.

Please scan your solutions and email them to **jbaer4@wisc.edu**. If you do this with your cell phone, please try to install a scanning app and use it instead of just taking photos of the pages. It is much more readable. If you have to use photos, please review them for legibility and group them into a single file before emailing them to Joelle.